## Huawei P30 Lite 256GB Pošta SiOL nastavitve

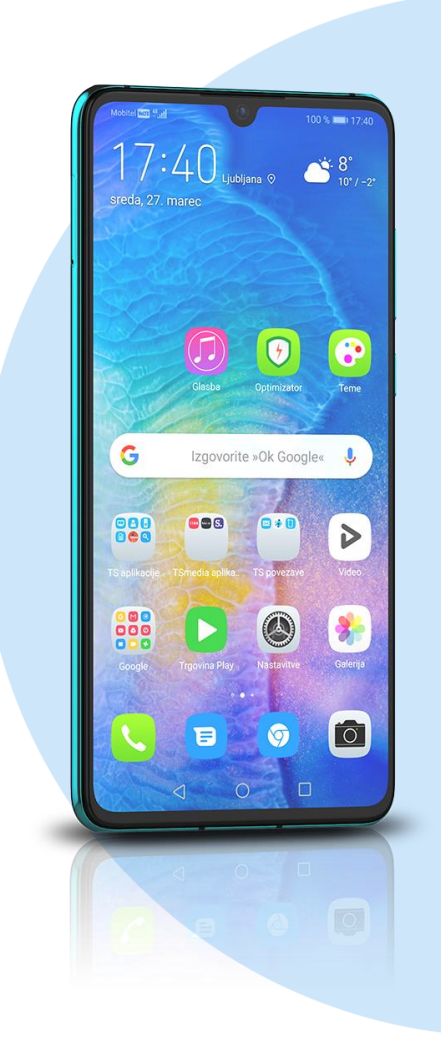

## Meni

- E- pošta
- Drugo
	- E-poštni naslov: [ vaše elektronski naslov] Ročna namestitev
		- Katera vrsta računa je to?: IMAP\*
			- Uporabniško ime: [vaše uporabniško ime za SiOL]\*
			- Geslo: [vaše geslo za SiOL]\*
			- Strežnik: pop.siol.net\*
			- Vrata: 143\*
			- Vrsta varnosti: Brez\*
			- Predpona poti IMAP: [brez] **Naprej**
				- Strežnik SMTP: mail.siol.net\*\*
				- Vrata: 465\*\*
				- Vrsta varnosti: SSL/TLS\*\*
				- Zahtevaj prijavo: [kljukica]\*\*
				- Uporabniško ime: [vaše uporabniško ime za SiOL]\*\*
				- Geslo: [vaše geslo za SiOL]\*\* **Naprej**
				- Pogostost preverjanja mape Prejeto: [po želji]
				- Obvesti me ko dobim E-pošto: [po želji]
				- Sinhroniziraj E-pošto s tega računa: [po želji]
				- Samodejno prenesi priloge, ko je na voljo povezava WiFi: [po želji] Naprej
- \* Nastavitve veljajo za **Pošto SiOL**. Označene podatke za druge e-naslove, preverite pri svojem ponudniku e-poštnih storitev. \*\* Nastavitve veljajo za **Pošto SiOL**.
- V primeru, da nimate pošte SiOL, nastavitve odhodnega strežnika preverite pri ponudniku svoje e-pošte (Telemach, T-2, Amis,…).

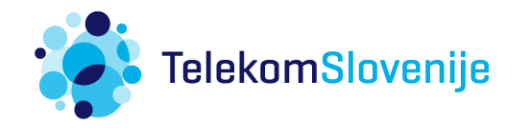